## LEE UNIVERSITY

*Inserting Questions and Using ActiVote* 

*Provided by the Center for Teaching Excellence*

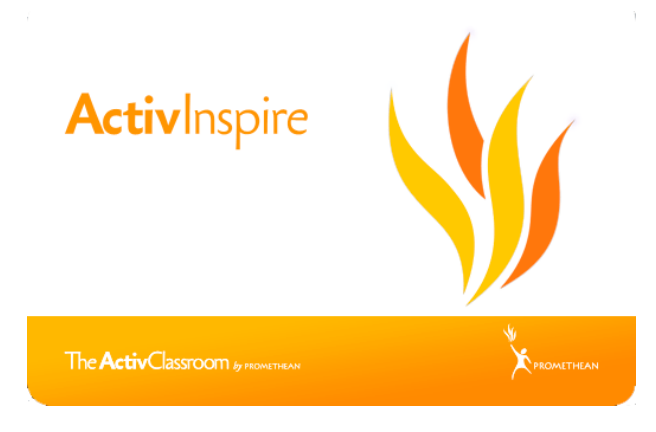

In this document, we will go over how to insert questions and learn how to use *ActiVote* for questions.

*Inserting Questions*

To insert a question, go to the *Insert* menu on the menu bar, and then left click on "*Questions…*"

 *OR*

Use the following keyboard commands: Ctrl + Q (See Figure 1)

After left clicking the *Questions* option in the *Insert* toolbar, a dialogue box will pop-up on your screen. You will then be able to choose the type of question, insert the question, and insert the possible answers.

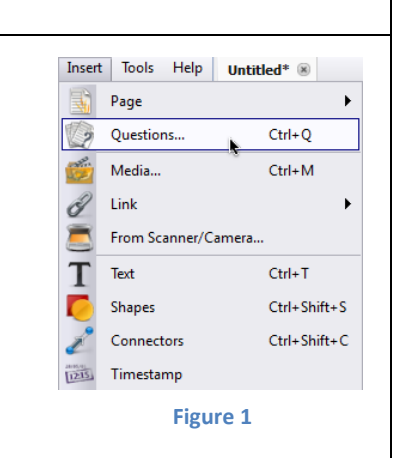

In the drop down menu shown to the right in Figure 2, you will be able to choose the type of question that you would like to add to the *flipchart*. The choices are: *Multiple Choice*, *Yes or No*, *Sort in Order*, *Likert Scale*, *Numeric*, or *Text*. The most common questions are *Multiple Choice* and *Yes or No*. In this document, I will give examples of how to enter each.

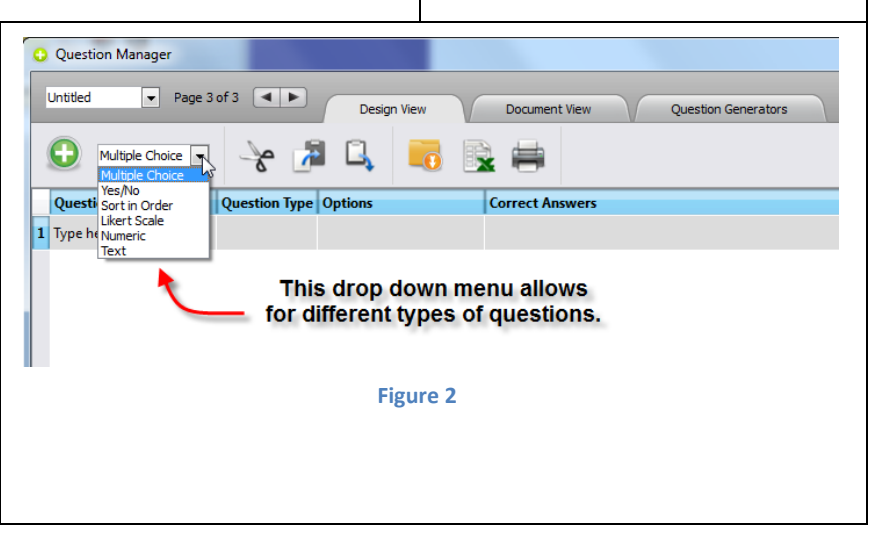

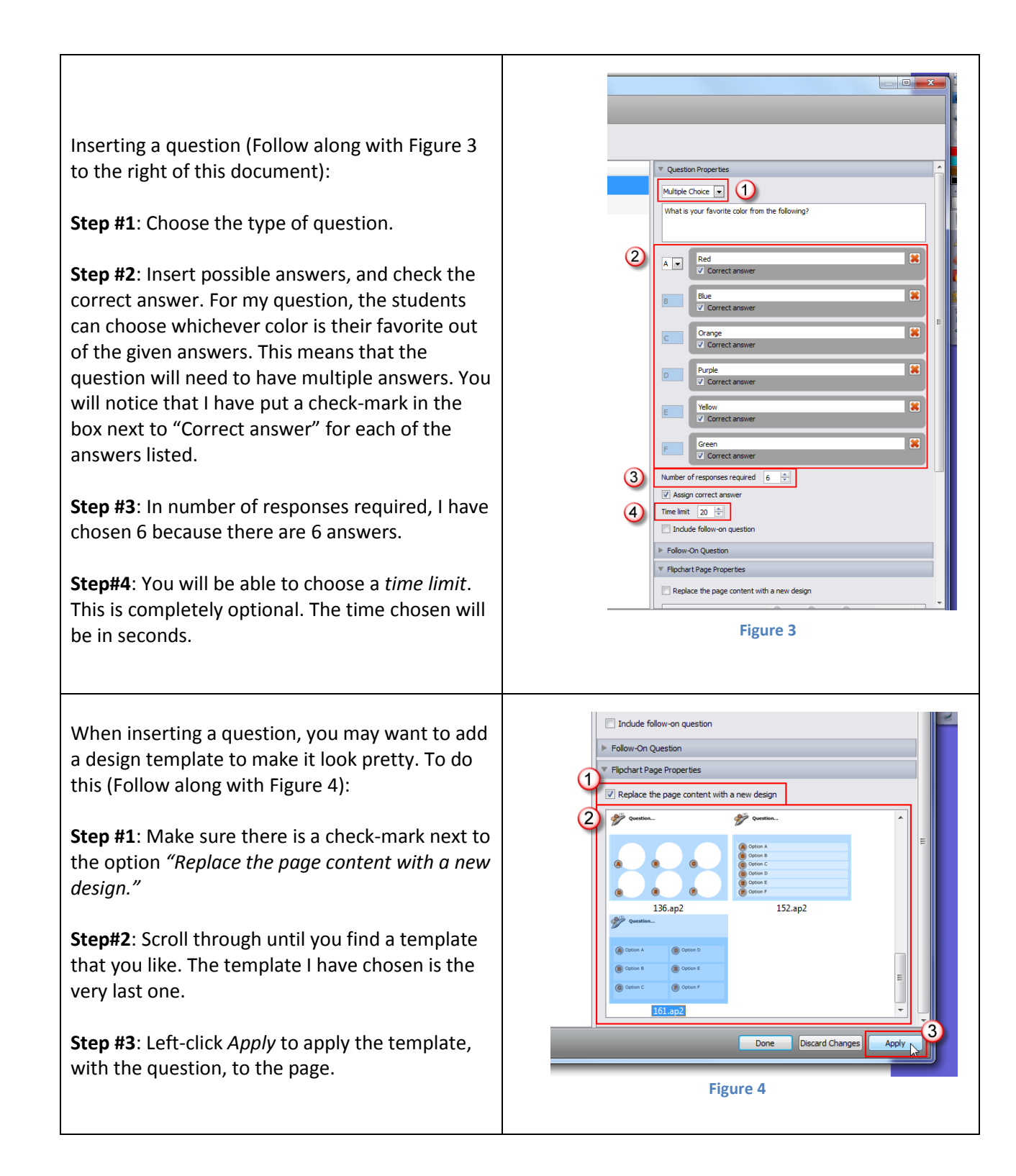

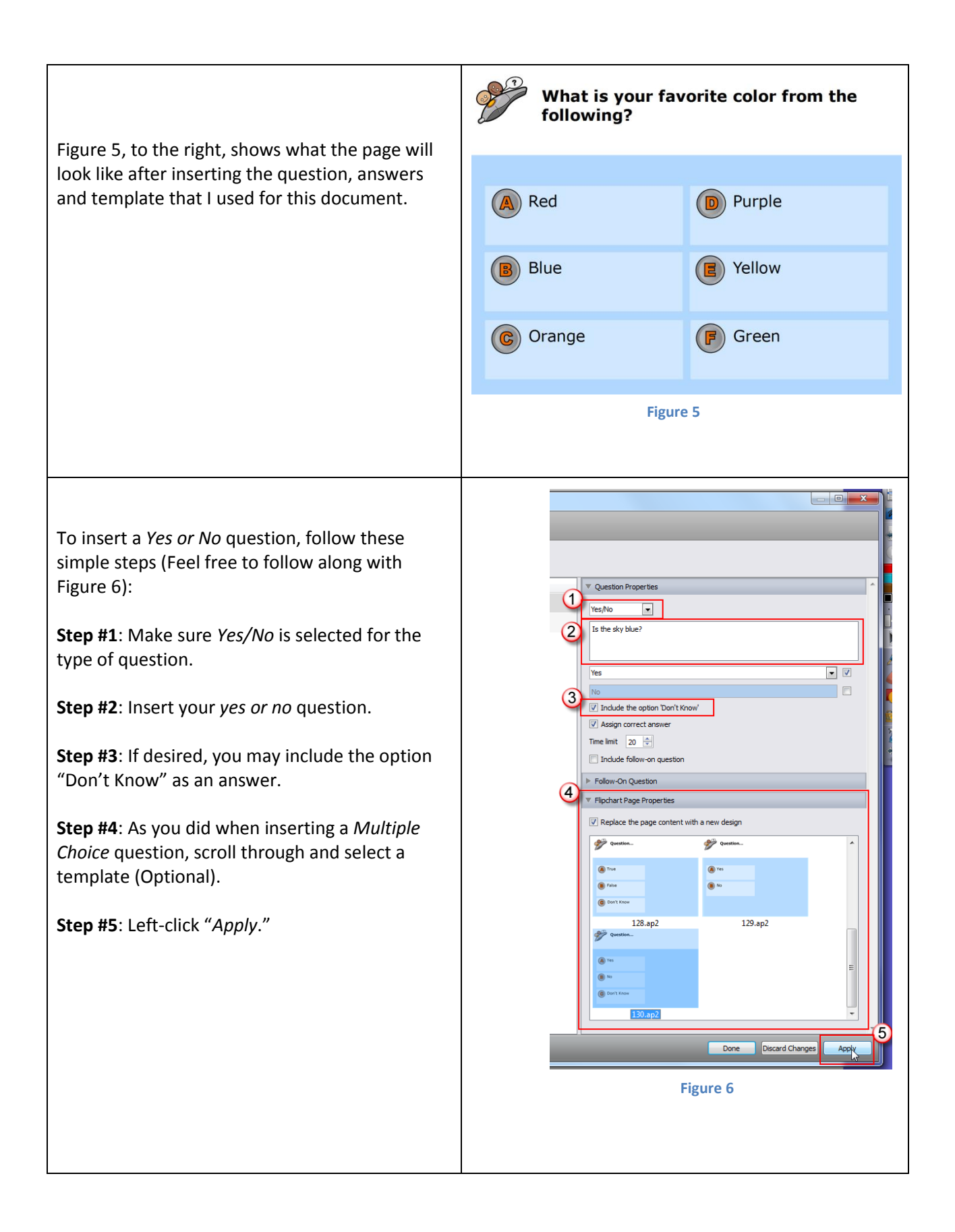

## *ActiVote* and using *ExpressPoll*

*ExpressPoll* allows the author of the *flipchart* to start and stop a question. It records the answers for each *ActiVote* device.

To insert *ExpressPoll*, left click the icon on the toolbar as shown in Figure 7.

After inserting *ExpressPoll* into your *Flipchart*, you will be able to choose how many answers as well as how many correct answers there are(See Figure 8):

**Step #1**: Hover over the *ExpressPoll* button, this then displays the *ExpressPoll* menu. **Step #2**: Hover over the *Settings* icon, which will then show the settings menu. **Step #3**: Click the target icon. **Step #4**: Make sure *ActiVote* is selected. *ActiVote* and *ActivExpressions* are two different types of voting tools. *ActivExpressions* is discussed in a separate document.

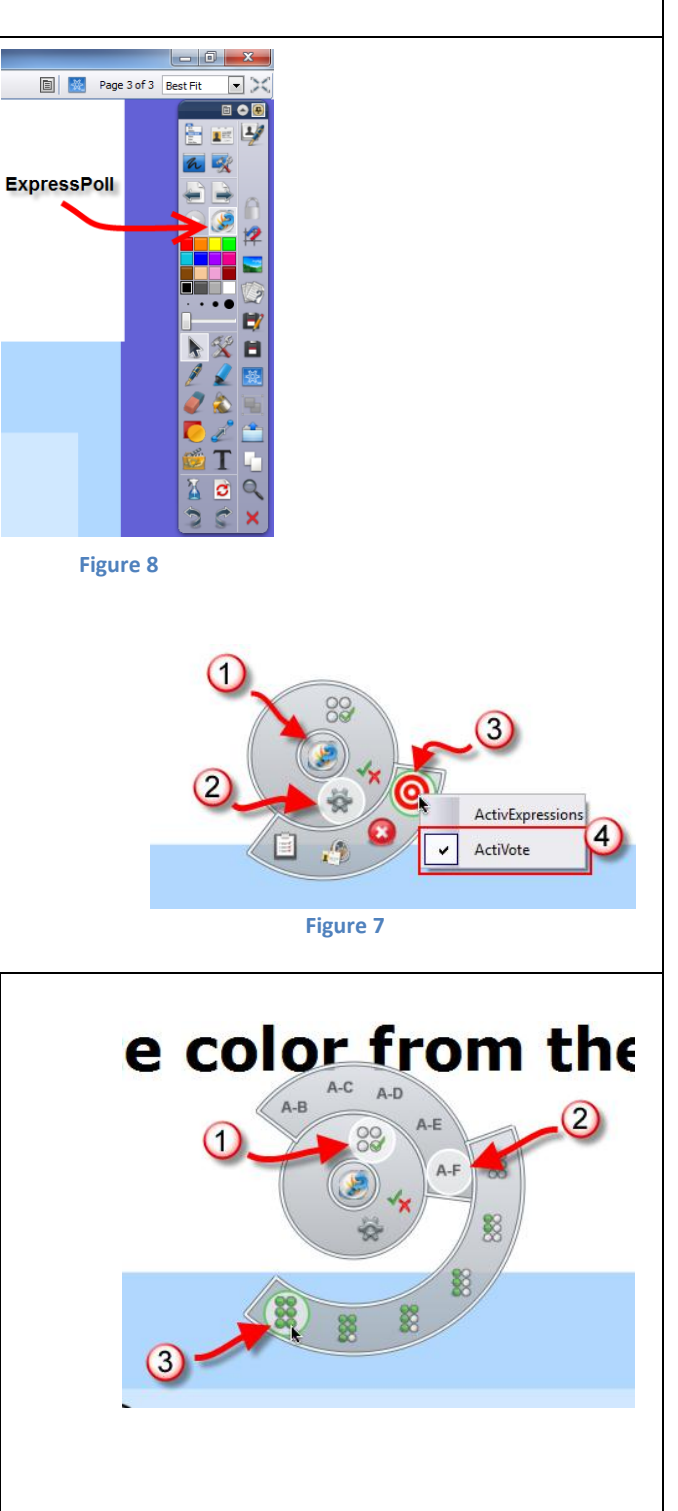

To set the number of answers allowed(Follow along with Figure 9):

**Step #1**: Hover over the four dots with one check-mark.

**Step #2**: Hover over the number of answers there are.

**Step #3**: Select the number of answers that can be correct.

For this exercise, I have selected A-F because there are 6 possible answers. Then, I chose that 6 answers can be correct, because there is no absolute correct answer.